# **MP3 CYBERMAN**

**User's manual**

Version 1.0

# **Thank you**

Thank you very much for purchasing this product from the Trust range. We wish you hours of fun with it. Please read this manual carefully before using the product.

# **Registration**

Register your purchase now at the Trust Internet site (**www.trust.com**) en you could win one of the fabulous prizes. The web site is also the place to look for dealer addresses, comprehensive product information, drivers, en FAQs (Frequently Asked Questions).

# **Copyright Statement**

No part of this manual may be reproduced or transmitted, in any form or by any means, electronic or mechanical, including photocopying, recording, or information storage en retrieval systems, for any purpose other than the purchaser's personal use, without the prior written permission of the manufacturer.

# **Disclaimer Statement**

The manufacturer specifically disclaims all warranties, either express or implied, including but not limited to implied warranties of merchantability en fitness for a particular purpose, with respect to the software, the product manual(s) en written materials, en any other accompanying hardware. The manufacturer reserves the right to revise or make improvements to its product at any time en without obligation to notify any person of such revisions or improvements.

In no event shall the manufacturer be liable for any consequential or incidental damages, including any loss of business profits or any other commercial damages, arising out of the use of its product.

All company or product names are trademarks or registered trademarks or service marks of their respective owners.

01 UK 11386 CYBERMAN.DOC

# **Contents**

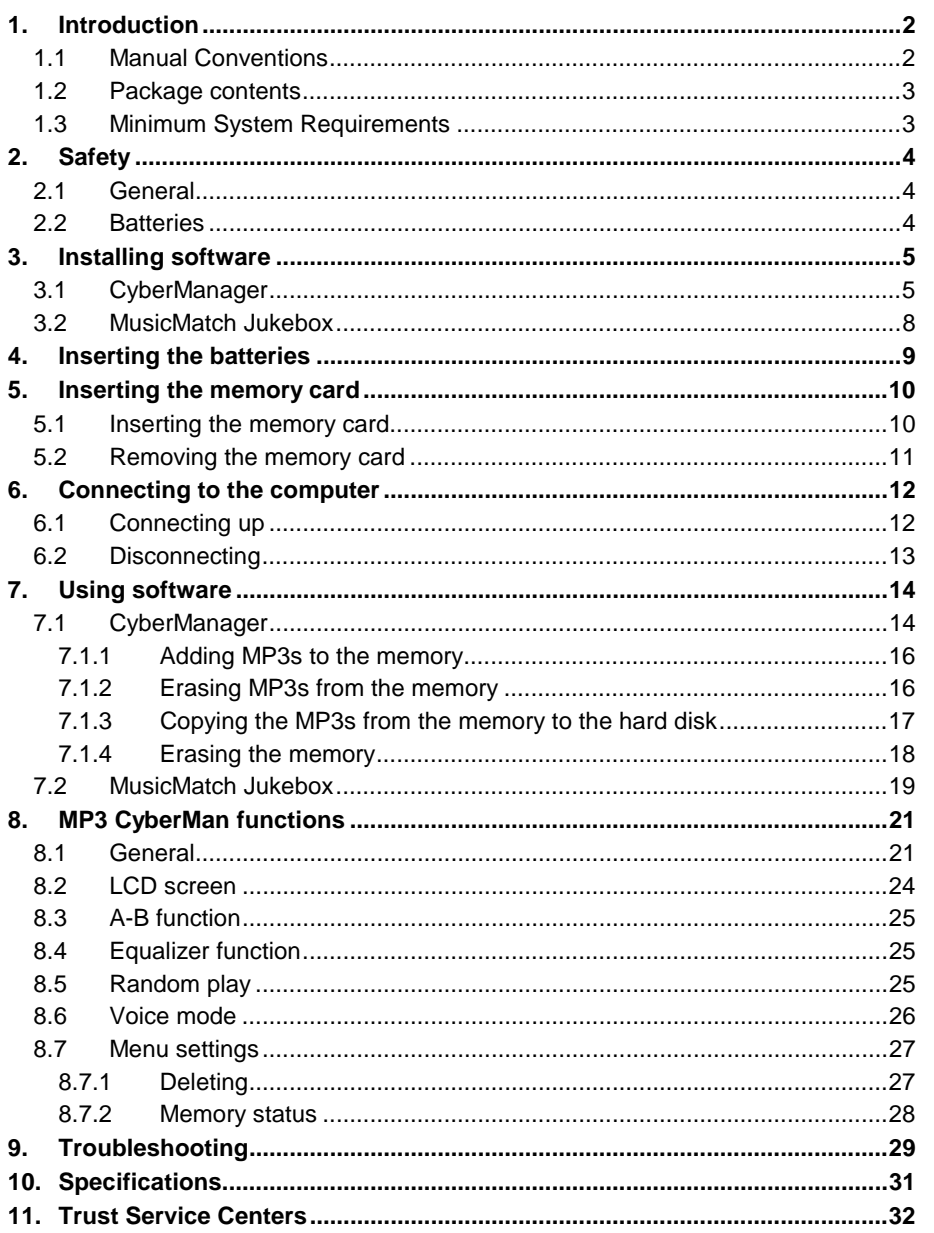

## <span id="page-3-0"></span>**1. Introduction**

This manual is intended for users of the Trust MP3 CyberMan. No specific prior knowledge is needed to install and use this product.

**If you have any questions after reading this manual, please contact one of the Trust service centres. You will find information on the service centre nearest to you at the back of this manual. You can also visit the Trust website (www.trust.com) for support, comprehensive product information, drivers, and FAQs (Frequently Asked Questions).**

### **1.1 Manual Conventions**

The following conventions have been used in this manual to indicate instructions:

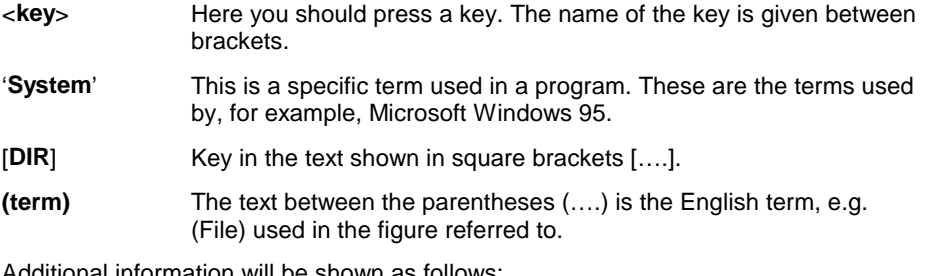

Additional information will be shown as follows:

### *Note: Remove batteries from the MP3 Cyberman if you do not intend using it for some time.*

The example assumes that the letter "D" has been assigned to your CD-ROM station. If your system uses a different drive letter for your CD-ROM player, for example "E", you should replace "D" by "E".

### <span id="page-4-0"></span>**1.2 Package contents**

Check the package contents before reading the manual. You should find the following items in it:

- MP3 CyberMan
- Parallel connecting cable
- CD-ROM with drivers, software en manuals
- Stereo headphones
- 2 x AAA 1,5V batteries
- Easy install manual

Please contact your dealer if anything is missing or damaged.

### **1.3 Minimum System Requirements**

- Pentium 100 CPU
- Windows 95 or 98
- 16 MB RAM
- Hard disk with a minimum of 50 MB free space
- 4 Speed CD-ROM
- A free ECP printer port
- Soundcard

# <span id="page-5-0"></span>**2. Safety**

Read the following instructions carefully before use:

### **2.1 General**

- 1. Do not use this equipment in damp environments.
- 2. Never insert objects into the openings on the outside of the device.
- 3. Do not try to repair this equipment yourself.
- 4. You should have the equipment repaired by qualified personnel if:
	- a) the cable or the plug is damaged or worn.
	- b) the equipment has come into contact with fluids.
	- c) the equipment has been dropped and/or the casing has been damaged.
	- d) Position the device so that its cables cannot be damaged.

### **2.2 Batteries**

- 1. The batteries cannot be charged. Attempts to charge them are dangerous because they can result in explosion.
- 2. Do not throw the batteries into an open fire as the batteries can explode.
- 3. Never pierce the batteries.
- 4. Keep the batteries away from small children.
- 5. Once the batteries are empty, inquire with your local authorities as to where you can best dispose of them.

# <span id="page-6-0"></span>**3. Installing software**

In order to be able to use the MP3 CyberMan, the software supplied in the package must be installed. This is a once-only operation.

### **3.1 CyberManager**

- 1. Start Windows 95/98.
- 2. Insert the provided application CD-ROM into your CD-ROM player.
- 3. Click on 'Start' en select 'Run'.
- 4. Type [D:\SETUP.EXE] on the command line. Click on 'Ok' (figure 1).

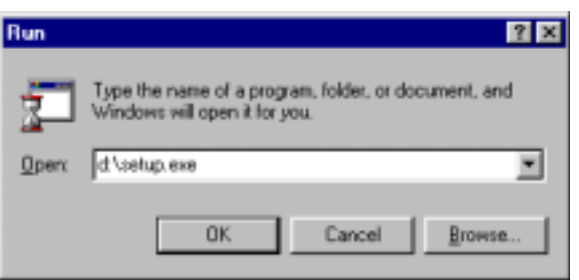

**Figure 1: Installing in Windows 95 and 98**

5. Click on 'Next' (figure 2);

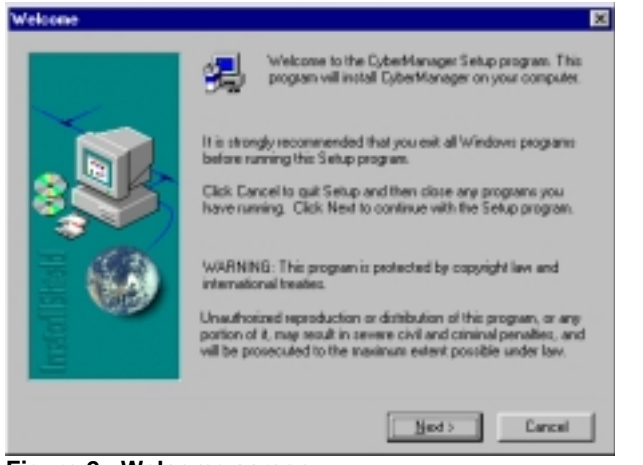

**Figure 2: Welcome screen**

6. Click on 'Yes' to accept the Licence Agreement (figure 3);

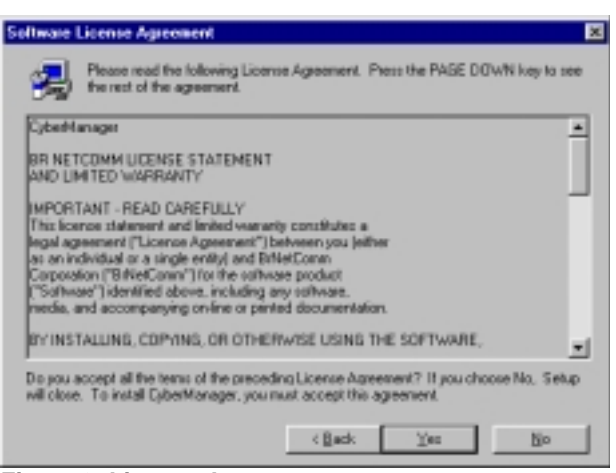

### **Figure 3: Licence Agreement**

7. Click on 'Next' to install in the destination folder indicated (figure 4);

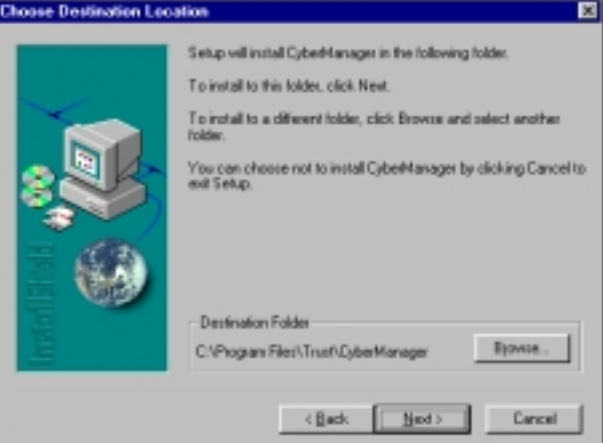

**Figure 4: Accepting destination folder**

8. Click on 'Next' to select the location indicated to add to the Start menu (figure 5); A number of files will be copied and then the window shown in figure 6 will pop up.

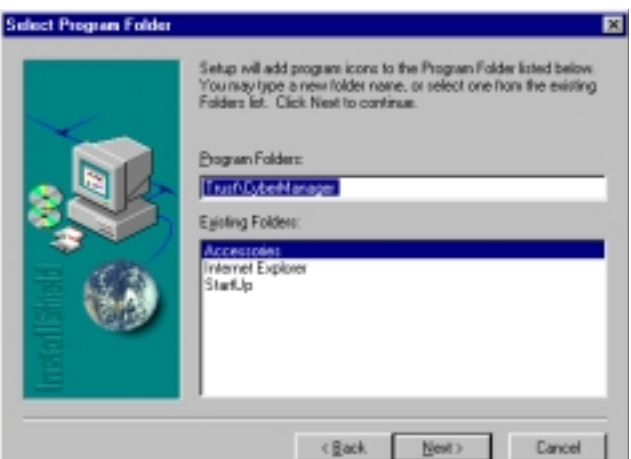

**Figure 5: Accept location in Start menu**

9. Click on 'Finish' to finish installing (figure 6);

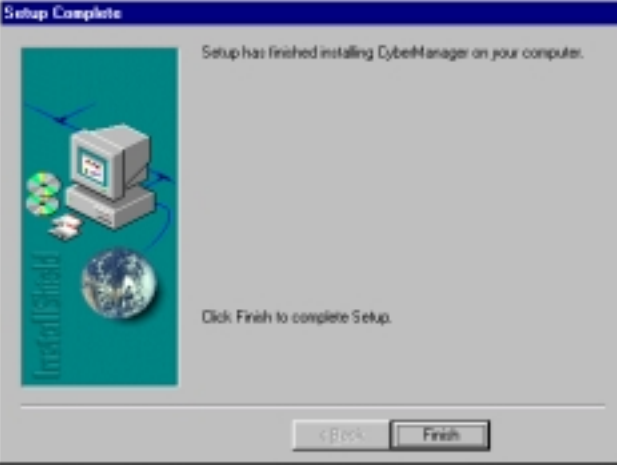

**Figure 6: Installation completed**

You have now finished installing the 'CyberManager' software.

**ENGLISH** 

### <span id="page-9-0"></span>**3.2 MusicMatch Jukebox**

The programme 'MusicMatch Jukebox' is used to convert music CDs to MP3.

- 1. Click on 'Start' and select 'Run'.
- 2. Type [D:\MM4\SETUP.EXE] on the command line. Next, click on 'Ok'.
- 3. Follow the instructions on the screen.

# <span id="page-10-0"></span>**4. Inserting the batteries**

Insert the batteries into your MP3 CyberMan as follows:

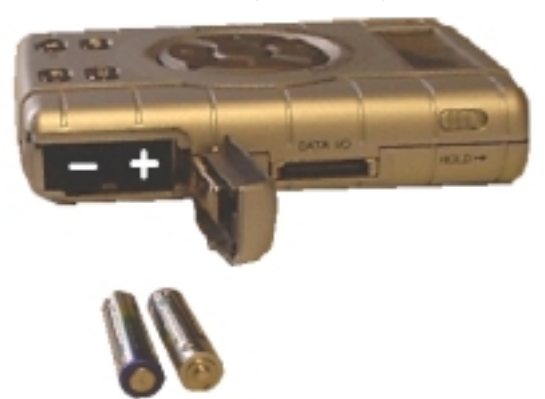

### **Figure 7: Inserting the batteries**

- 1. Open de battery cover on the side of the MP3 CyberMan by pushing it down carefully and opening it.
- 2. Insert the batteries into the compartment as shown in figure 7. You can also follow the instructions for how to insert the batteries on the back of the MP3 CyberMan.
- 3. Now close the battery cover and push it up until it clicks shut.
- *Note: Inserting the batteries the wrong way round can cause damage to the MP3 CyberMan.*
- *Note: Always replace the batteries with an equivalent type (2x AAA / LR03).*
- *Note: If you do not intend using the device for a long time, it is recommended that you remove the batteries from the MP3 CyberMan. Even if the MP3 CyberMan is not being used the batteries will slowly deplete.*

**ENGLISH** 

# <span id="page-11-0"></span>**5. Inserting the memory card**

The MP3 CyberMan's memory capacity can be extended using a memory card. Follow the instructions below to insert this card.

The memory card can also be inserted while the MP3 CyberMan is switched on.

*Note: The memory card is optional.*

*Note: The card is sensitive to static load. When holding it make sure you only touch the black part.*

### **5.1 Inserting the memory card**

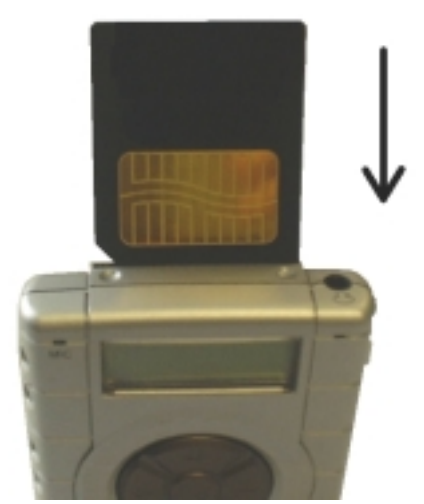

**Figure 8: Inserting the memory card**

- 1. Remove the card from the packaging by taking hold of the top of the card.
- 2. Insert the card into the slot at the top of the MP3 Cyberman (see figure 8) and press it inside. If the MP3 CyberMan is switched on the message 'Memory Card Checking…' will appear on the LCD screen.

A card that has never been used should be formatted first. The memory card is now ready for use. See chapter 7 for further information.

**ENGLISH** 

# $\overline{2}$

# **Figure 9: Removing the memory card**

- 1. Push the sliding button at the back of the MP3 CyberMan forwards (step 1, figure 9). Part of the memory card will pop. If the MP3 CyberMan is switched on the message 'Memory Card Checking…' will appear on the LCD screen.
- 2. Take the memory card between finger and thumb and remove it (step 2, figure 9).

The memory card has now been removed. All the music and voice recordings will be saved on the card.

### <span id="page-12-0"></span>**5.2 Removing the memory card**

# <span id="page-13-0"></span>**6. Connecting to the computer**

In order to copy the MP3 files to the MP3 CyberMan it must be connected up to the printer port on your computer. Follow the steps below to connect the MP3 player to your computer.

### **6.1 Connecting up**

- 1. Switch off the computer and all connected peripheral devices.
- 2. Remove the parallel cable from the packaging and connect this to the printer port on your computer (see your computer manual for more information).

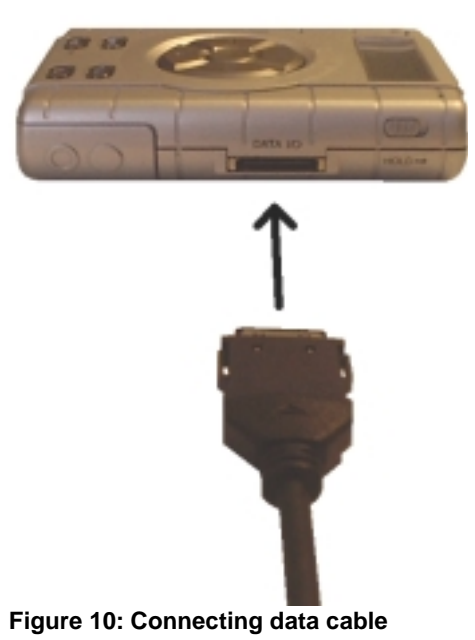

- 3. Connect the other end of the parallel cable to the MP3 CyberMan (figure 10). As soon as the plug is plugged into the MP3 CyberMan you will hear a click and it will be firmly in place.
- 4. Remove the headphones provided from the packaging and connect them to the MP3 CyberMan (see figure 14).

### <span id="page-14-0"></span>**6.2 Disconnecting**

Follow the steps below to disconnect the MP3 CyberMan from your system and start using the CyberMan:

1. Remove the interface cable from the MP3 CyberMan by carefully pushing the two clips on either side of the plug inwards using finger and thumb (1, figure 11) and pulling it from the device (2, figure 11).

**ENGLISH** 

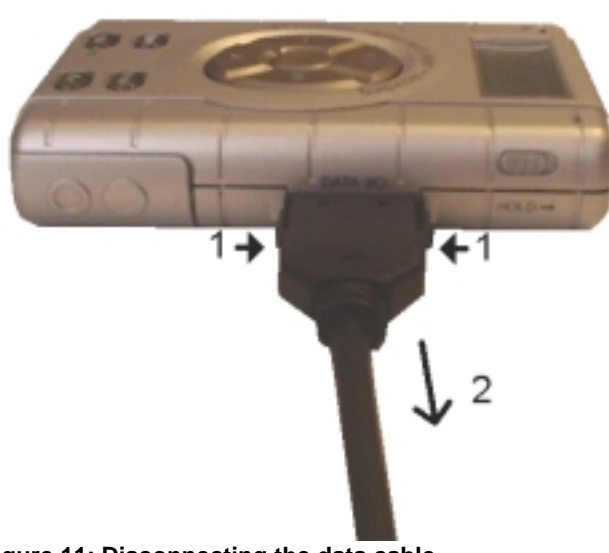

**Figure 11: Disconnecting the data cable**

# <span id="page-15-0"></span>**7. Using software**

### **7.1 CyberManager**

The provided software is 'CyberManager'. This software is used to add and remove MP3s from the memory of the MP3 CyberMan.

 'CyberManager' includes an option to format the entire memory (to erase the memory store in one operation).

- 1. If you have not yet done so, connect the MP3 CyberMan to your computer (see chapter 5).
- 2. Switch on the MP3 CyberMan by pressing button E (Play/Pause). The message 'MP3 PLAYER' will appear on the screen.
- 3. Start Windows 95/98.
- 4. Click on 'Start Programs Trust MP3 CyberMan' and select 'CyberManager'.
- 5. If you are using the programme for the first time, figure 12 appears on the screen. This happens only once.

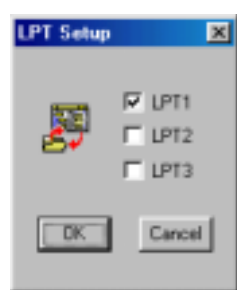

**Figure 12: Choose printer port**

- 6. Choose the printer port the MP3 CyberMan is connected to (if you have one printer port select LPT1).
- 7. Click on 'Ok'. This takes you into the 'CyberManager' programme (figure 13). The message 'CONNECTED WITH HOST!' appears on the LCD screen of the MP3 CyberMan. The MP3 CyberMan buttons have temporarily been switched off.

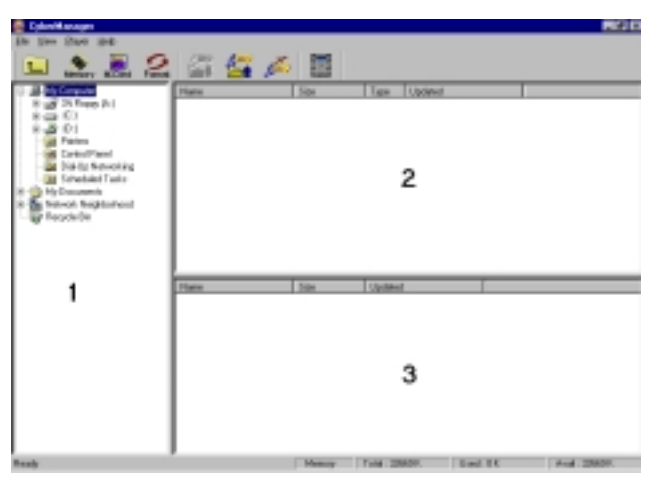

**ENGLISH** 

**Figure 13: CyberManager**

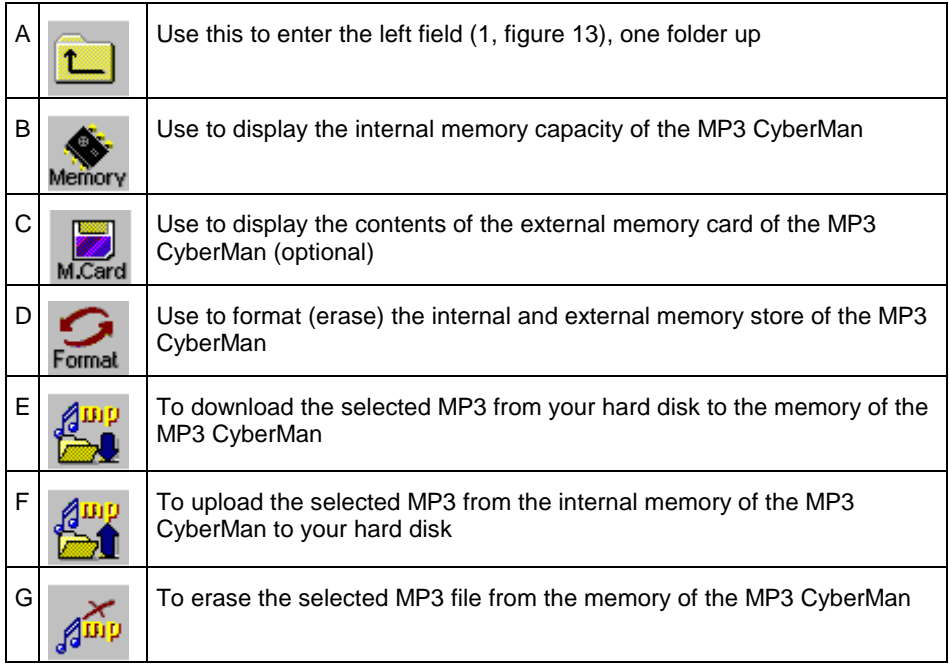

### **Table 1: The various buttons in 'CyberManager'**

*Tip: If you wish to download several files at once to the CyberMan, hold down the 'Control' key on your keyboard while you select the MP3 files to be copied by clicking on them.*

### <span id="page-17-0"></span>**7.1.1 Adding MP3s to the memory**

- 1. Switch on the MP3 CyberMan by pressing button E (Play/Pause). The message 'MP3 PLAYER' will appear on the screen.
- 2. Click on 'Start Programs Trust MP3 CyberMan' and select 'CyberManager'.
- 3. Choose between copying the MP3s to the internal memory or the external memory card (optional):
- Now click on button B (table 1) to place the MP3s in the internal memory.
- Now click on button C to place the MP3s in the memory card.
- 1. Browse in the left field (1, figure 13) of 'CyberManager' to find the location of the MP3 files. Once they have been found they will appear in the top field (2, figure 13). Some information about the MP3s will also appear.
- 2. Click on the MP3 to be copied to the CyberMan.
- 3. Click on the download button E. A progress indicator appears. Once the copying has been finished the selected files will appear in the bottom field (3, figure 13).
- 4. Switch the MP3 CyberMan off by holding button H down until the LCD screen is empty.
- 5. Remove the interface cable from the MP3 CyberMan

### **7.1.2 Erasing MP3s from the memory**

- 1. Switch on the MP3 CyberMan by pressing button E (Play/Pause). The message 'MP3 PLAYER' will appear on the screen.
- 2. Click on 'Start Programs- Trust MP3 CyberMan' and select 'CyberManager'.
- 3. Choose between erasing the MP3s from the internal memory or from the external memory card (optional):
- Click on button B to erase the MP3s from the internal memory.
- Click on button C to erase the MP3s from the memory card.

The MP3s in the memory are displayed in the bottom field (3, figure 13).

- 4. Click on the MP3 you wish to delete.
- 5. Next, click on button G to erase the selected MP3s from the memory.
- 6. Switch off the MP3 CyberMan by holding button H down until the LCD screen is empty.
- 7. Remove the interface cable from the MP3 CyberMan.

### <span id="page-18-0"></span>**7.1.3 Copying the MP3s from the memory to the hard disk**

- 1. Switch on the MP3 CyberMan by pressing button E (Play/Pause). The message 'MP3 PLAYER' will appear on the screen.
- 2. Click on 'Start Programs Trust MP3 CyberMan' and select 'CyberManager'.
- 3. Choose between copying the MP3s to your hard disk from the internal memory or the external memory card (optional):

- Click on button B to copy the MP3s from the internal memory.

- Click on button C to copy the MP3s from the memory card.

The MP3s in the memory are displayed in the bottom field (3, figure 13).

- 4. Browse in the left field (1, figure 13) of 'CyberManager' to find the location to which the MP3 files are to be copied.
- 5. Click on the MP3 to be copied to your hard disk.
- 6. Click on button F to copy the selected MP3s to your hard disk. A progress indicator will appear. Once the copying has been completed, the selected files will appear in the top field (2, figure 13).
- 7. Switch off the MP3 CyberMan by holding button H down until the LCD screen is empty.
- 8. Remove the interface cable from the MP3 CyberMan.

### <span id="page-19-0"></span>**7.1.4 Erasing the memory**

- 1. Switch on the MP3 CyberMan by pressing button E (Play/Pause). The message 'MP3 PLAYER' will appear on the screen.
- 2. Click on 'Start Programs Trust MP3 CyberMan' and select 'CyberManager'. The message 'CONNECTED WITH HOST!' appears on the LCD screen of the MP3 CyberMan.
- 3. Choose between erasing the internal memory and the external memory card (optional):
- Click on button B to erase the internal memory store.
- Click on button C to erase the memory card store (optional).
- 4. Click on button D in 'CyberManager' to format the memory. You will get confirmation before formatting proceeds.

### *Note: Once the memory has been formatted, the device is completely empty and you have lost all the MP3s and voice messages.*

- 5. Switch off the MP3 CyberMan by holding button H down until the LCD screen is empty.
- 6. Remove the interface cable from the MP3 CyberMan.

# <span id="page-20-0"></span>**7.2 MusicMatch Jukebox ENGLISH** This is programme is used to convert music CDs to MP3 files. This programme is also used to play MP3s and music CDs on your PC. BC D Δ Ready E Κ F  $J H G$ **Figure 14: MusicMatch Jukebox**

- 
- A Display MusicMatch settings
- B Switch music library field (K) on/off
- C Volume control
- D Switch song text on/off
- $E$  Track-list
- $F$  Recorder field. Music tracks are displayed here when there is a CD in your CD-ROM player
- G CD-ROM "eject"
- H Abort recording

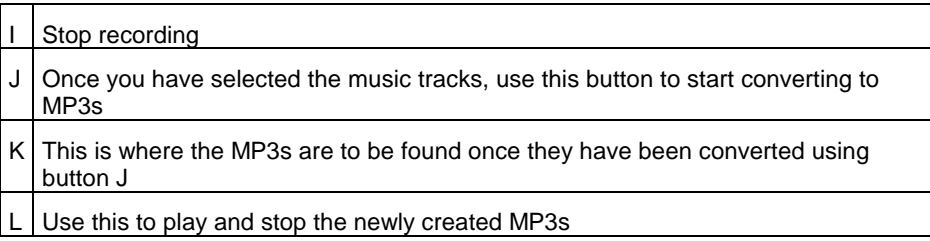

The detailed help function in the programme provides further information on the use of the MusicMatch Jukebox.

20

# <span id="page-22-0"></span>**8. MP3 CyberMan functions**

The MP3 CyberMan has many functions. You will find out more about these functions in this chapter.

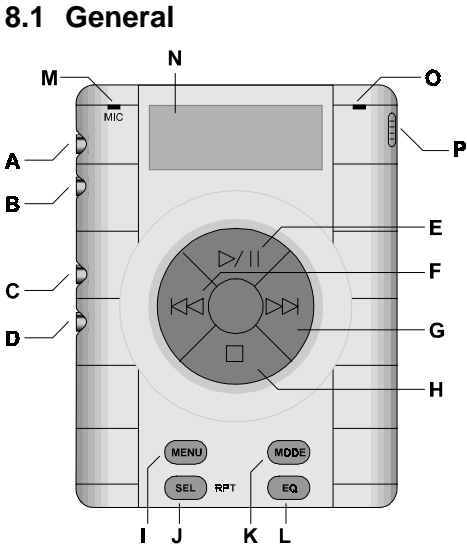

**Figure 15: Front of the MP3 CyberMan**

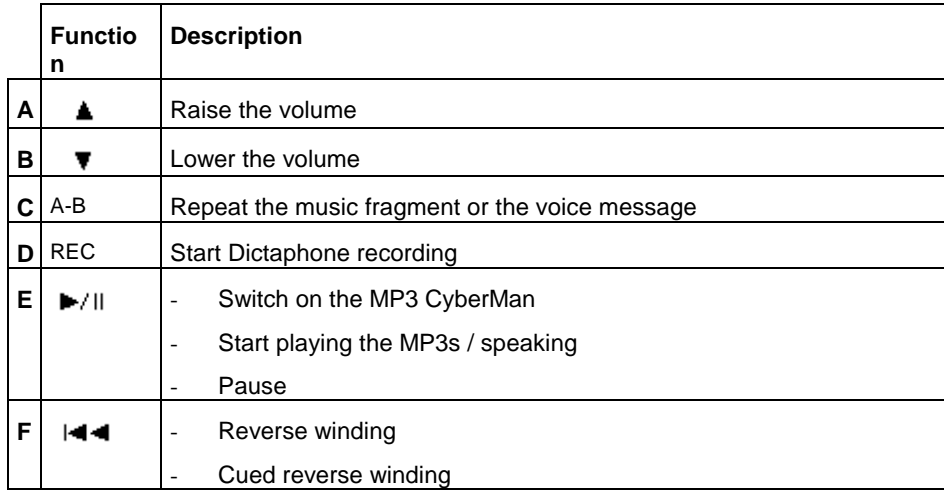

**ENGLISH** 

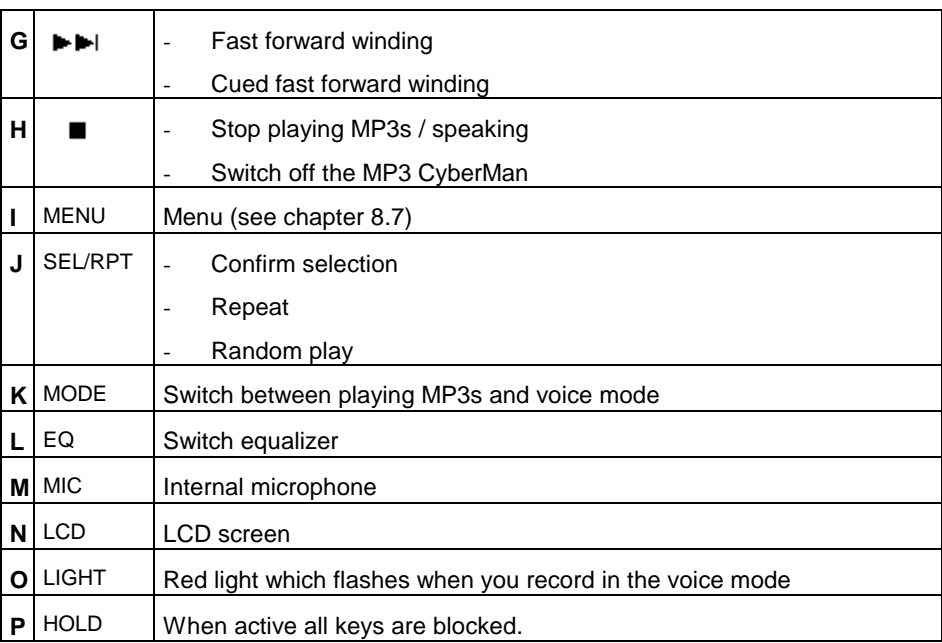

**Table 2: Instructions to accompany figure 15**

**ENGLISH** 

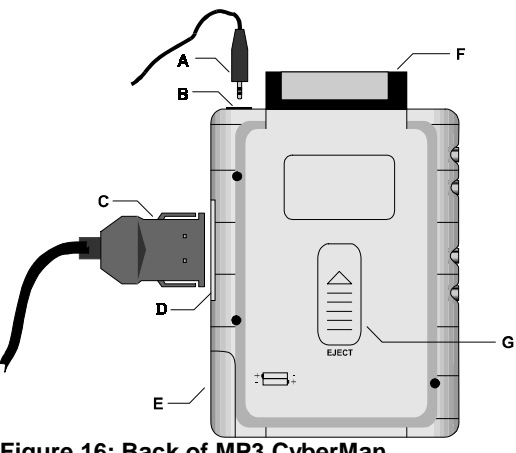

**Figure 16: Back of MP3 CyberMan**

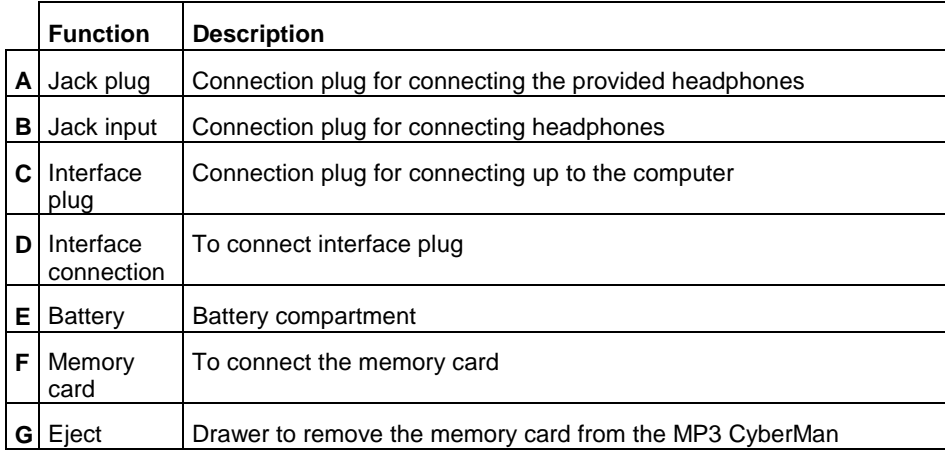

**Table 3: Instructions to illustrate figure 16**

### <span id="page-25-0"></span>**8.2 LCD screen**

Information regarding the MP3 CyberMan is displayed on the LCD (Liquid Crystal Display) screen. The following is a short description of the symbols on the LCD screen:

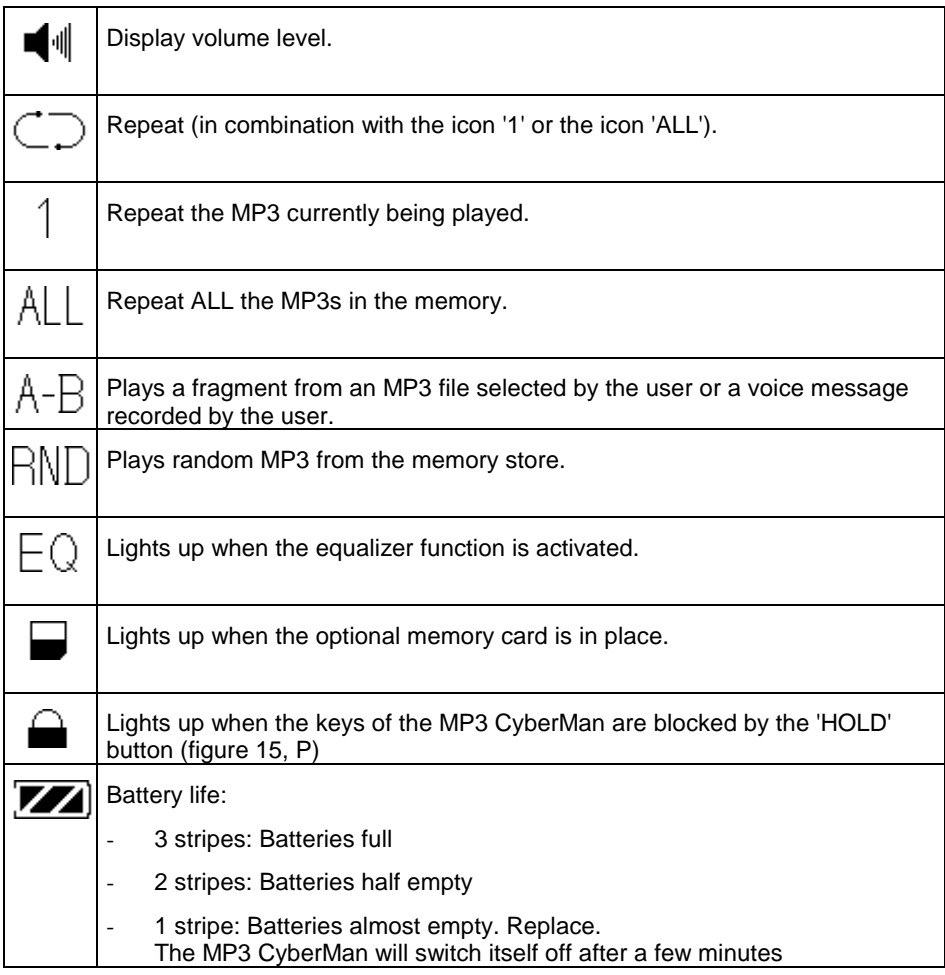

**Table 4: LCD icons**

### <span id="page-26-0"></span>**8.3 A-B function**

The A-B function enables you to repeat part of an MP3 or a voice message you recorded yourself. It works as follows:

- 1. Keep the A-B key pressed in while playing (see figure 15, C). On the LCD screen, light 'A' is switched on and light 'B' starts to flash.
- 2. Press the A-B key to repeat playing the selected fragment repeatedly.

### **8.4 Equalizer function**

The MP3 CyberMan has an equalizer function for adapting the sound. There are five pre-programmed sounds:

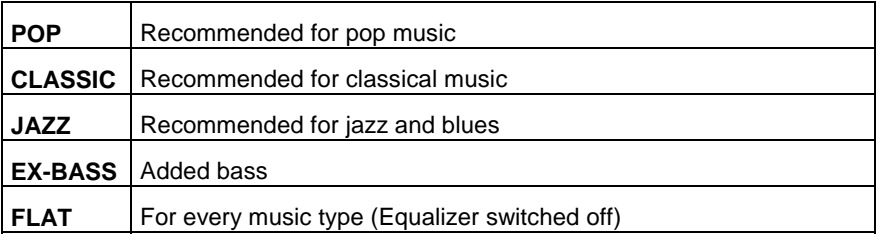

### **Table 5: Equalizer types**

Choose a sound by pressing the EQ key. Every time you press the EQ key, the above equalizer functions appear one by one on the LCD screen.

The MP3 CyberMan automatically chooses the sound that appeared on the LCD screen most recently. The EQ icon appears on the screen with all the sounds excepting 'FLAT'.

### **8.5 Random play**

The MP3 CyberMan has a Random play function. This means that the MP3 CyberMan plays MP3s or voice messages stored in the memory at random.

Random play is activated as follows:

- 1. Press the 'SEL' button until 'RND' appears on the LCD screen.
- 2. Press the 'Play/Pause' button to start playing at random.

### <span id="page-27-0"></span>**8.6 Voice mode**

The MP3 CyberMan includes a voice mode. With an empty memory store, this enables you to record speech for up to two hours and 15 minutes.

*Note: The maximum record time is shorter if you also have MP3s in the memory.*

Follow these instructions:

- 1. Switch on the MP3 CyberMan.
- 2. Press the 'MODE' button until 'VOICE MODE' appears on the LCD screen. If the memory store is empty ,'NO FILE' appears on the screen.
- 3. Press the 'REC' button on the side of the device; 'Preprocess..' appears on the LCD screen. After a few seconds 'Voice Recording…' appears on the LCD screen indicating that recording is now taking place. A clock is also displayed to show the minutes and seconds of current recordings. In the top right hand corner of the MP3 CyberMan, a red light is flashing.
- 4. Press the Stop button to stop recording.

If you make more than one voice recording, every session is automatically given the next number to follow, starting with 01.

You can retrieve and listen to every session separately by browsing using the buttons G and F until you find the session you wish to listen to and subsequently pressing button E to play.

Press the Stop button to stop listening.

In addition the length of the relevant session is displayed.

**ENGLISH** 

### <span id="page-28-0"></span>**8.7 Menu settings**

The MP3 CyberMan has a menu that enables you, among other things, to erase MP3s and voice messages and to retrieve information on the status of the device.

The menu includes five buttons.

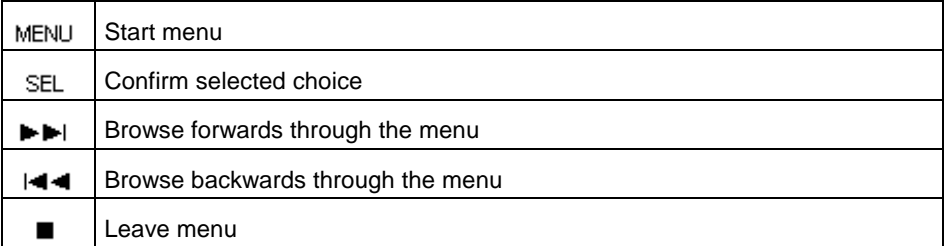

### **Table 6: Menu buttons**

### **8.7.1 Deleting**

The saved MP3s and voice messages can be erased from the memory one by one. This works as follows:

- 1. Browse using the buttons F and G to find the MP3 or voice message you wish to delete.
- 2. Press on the 'MENU' button.
- 3. Browse using button G to find 'DELETE'. If the memory store is empty, 'DELETE' will not be displayed in the menu.
- 4. Press the 'SEL' button. The question 'Delete?' appears on the screen.
- 5. Press the 'SEL' button again to delete the MP3 or voice message.

### <span id="page-29-0"></span>**8.7.2 Memory status**

The MP3 CyberMan includes an option for checking the amount of memory left and the number of files available.

This information is retrieved as follows:

- 1. Press the 'MENU' button.
- 2. Using button G, browse to find 'MEMORY STATUS'.
- 3. Press the 'SEL' key. Now you can browse through various information windows using the buttons G en F.

Leave the menu by pressing button H.

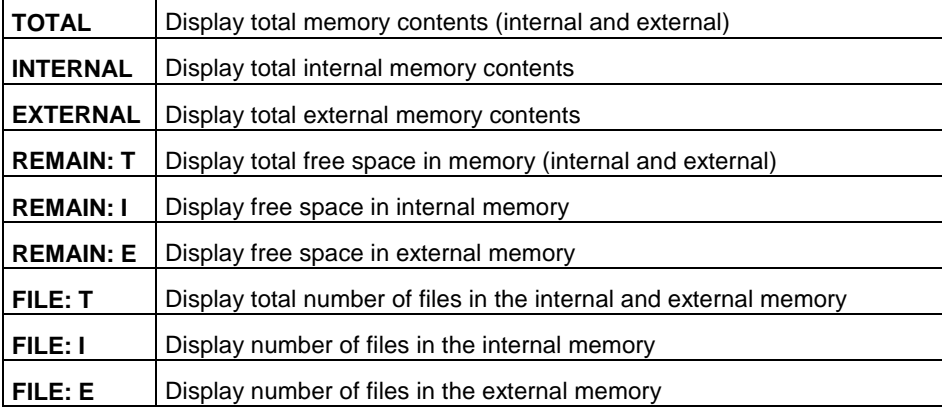

**Table 7: Status windows in the menu**

### Problem **Cause Possible solution MP3 player not working or not working properly** Batteries are empty.  $\vert$  Replace the batteries. The player needs to be reset Remove batteries from the device and reinsert The player is switched off Switch player on and try again LOCK switch activated Switch off LOCK on the side of the device Memory card contains incorrect information Format card (see chapter 7.1.4) **No sound** Volume level too low Raise the volume using the buttons on the side Headphones not connected Connect to the top of the MP3 player **Poor sound** Volume level too low Raise the volume using the buttons on the side Volume level too high Lower the volume using the buttons on the side Volume level of external speakers too low Raise the volume Equalizer settings incorrect Set equalizer for the correct music type Poor quality of original MP3 Search on the internet for a better quality MP3 Microphone too far removed from mouth Hold the microphone closer to your mouth while you speak

# <span id="page-30-0"></span>**9. Troubleshooting**

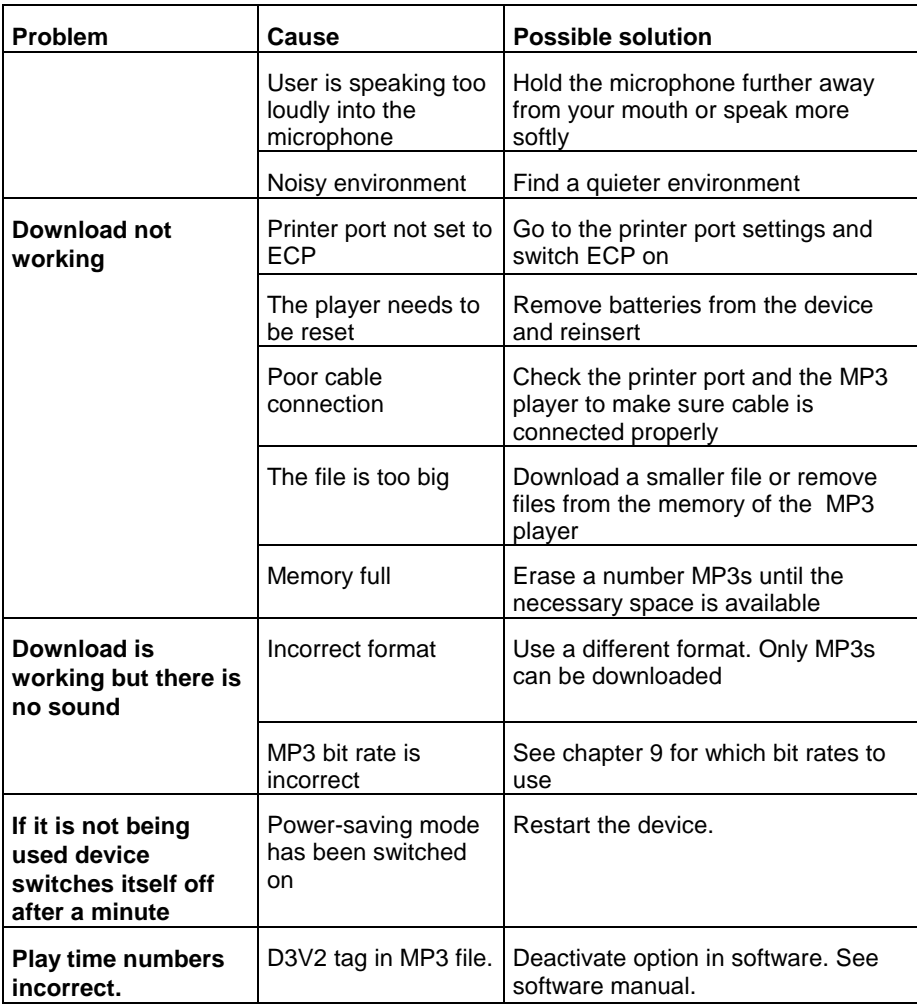

Check the internet (www.trust.com) for the FAQs and the latest version of the driver.

Please contact your dealer if you still have problems with your MP3 player after you have tried these solutions.

# <span id="page-32-0"></span>**10. Specifications**

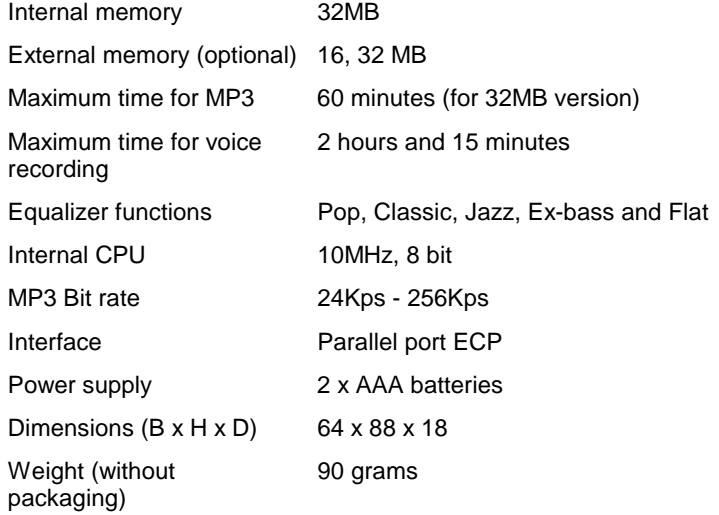

# <span id="page-33-0"></span>**11. Trust Service Centers**

**If you have any questions after reading this manual, please contact one of the Trust service centres.**

**Please consider the following:**

- **If you have any questions about the use of this product or if you are looking for the latest drivers you can visit the Trust website (www.trust.com) for support. Most FAQ's (Frequently Asked Questions) are shown here, and you can also download the latest drivers.**
- **If you cannot visit the Trust website or the visit has not helped, please contact the Trust Service Center nearest to you.**
- **Please do no return products to the Trust Support Center addresses below. You can, however, return products via your Trust dealer.**

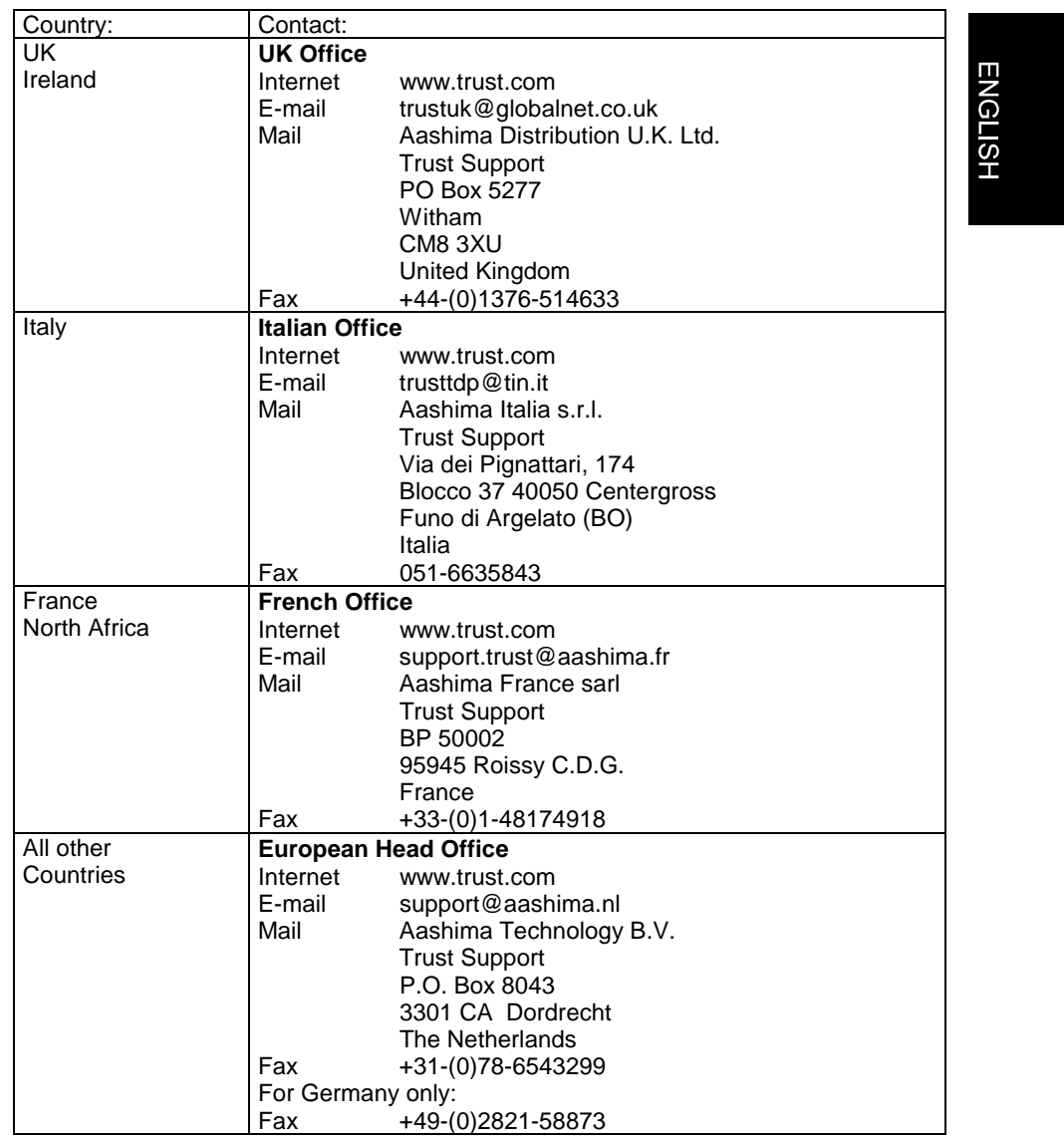